TO:EPSON 愛用者

FROM:EPSON 客服中心

主題敘述:運動健康感測 RUNSENSE 系列產品如何透過 RUNSENSE VIEW 設定 天氣及溫度

適用機型:Epson RUNSENSE SF-810V、Epson RUNSENSE SF-710S、Epson RUNSENSE SF-310G

步驟 1、當使用者上傳資料後,請點選其中一筆記錄。 ※此操作選擇「workout 25」記錄。

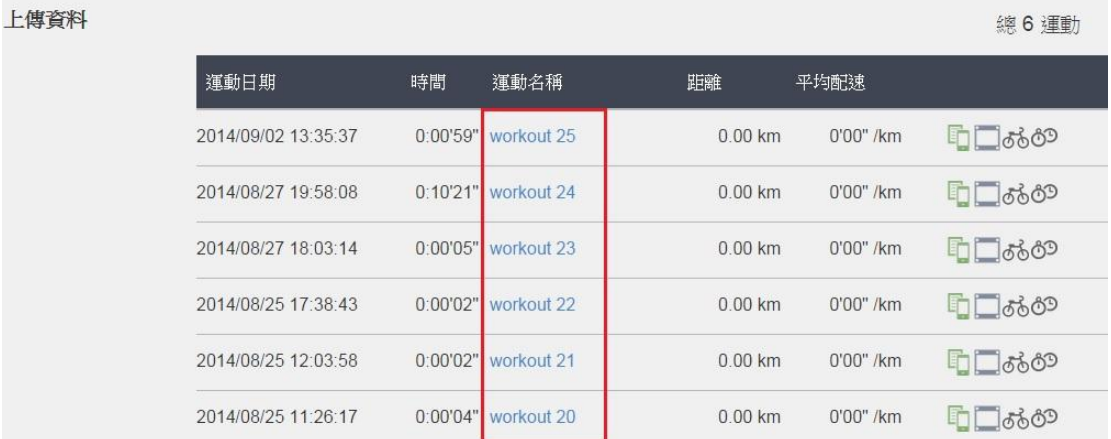

## 步驟 2、點選該筆記錄後方「鉛筆」圖案。

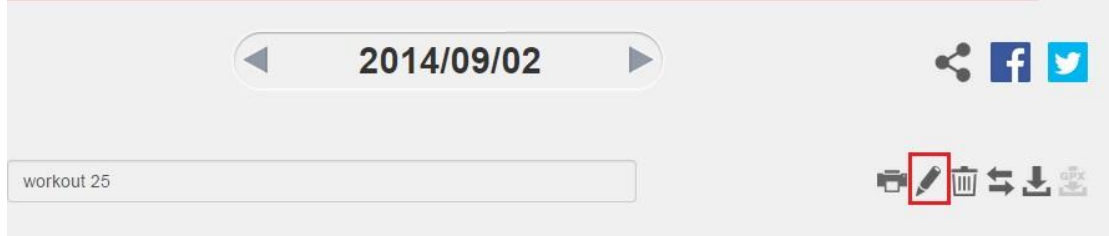

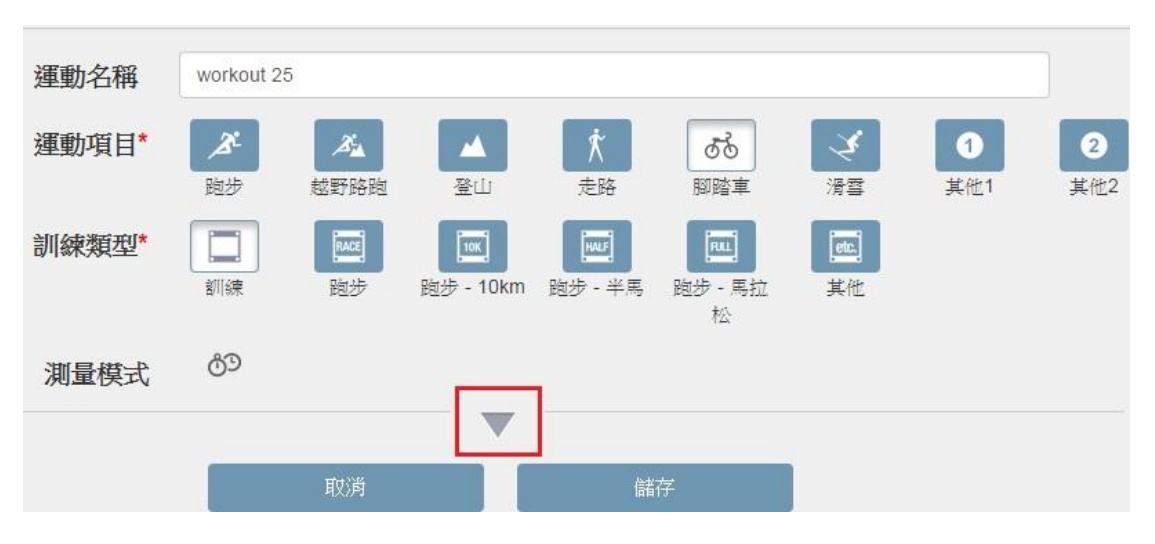

## 步驟 3、出現以下畫面後,點選「▼」,就可以設定天氣了。

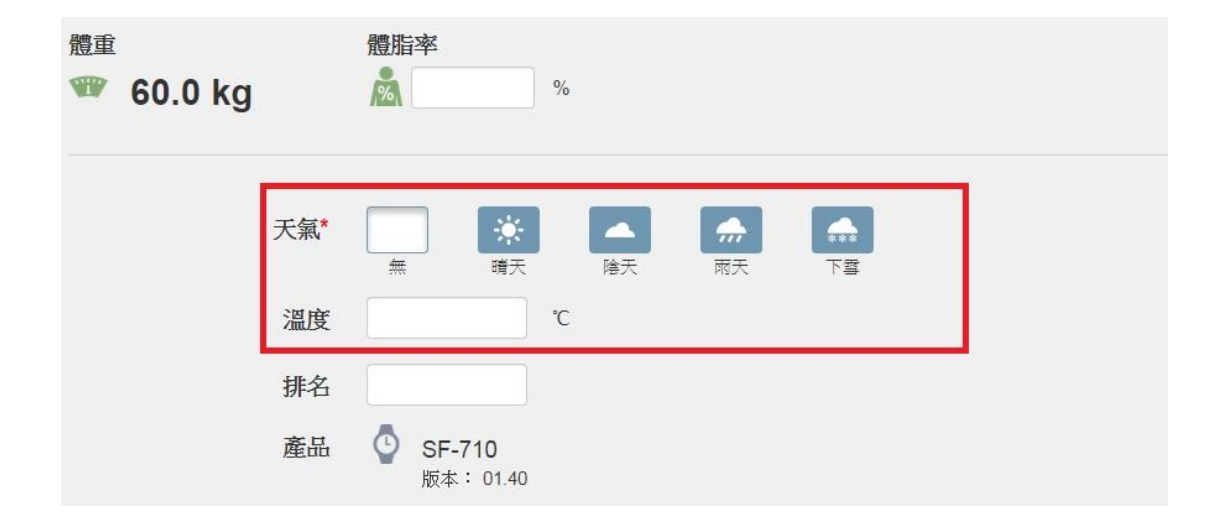